# 1 TD 7 : Calcul matriciel, pandas, numpy

(correction page ??)

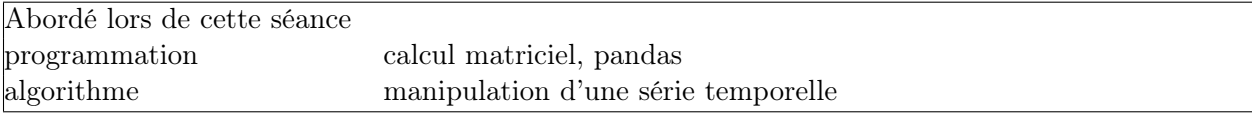

Durant cette séance, on s'intéressera à la station vélib proche de la porte de Vanves : on dispose pour cette station du nombre de vélos disponibles, du nombre de places vides pour les deux mois d'été 2013 à raison d'une donnée toutes les cinq minutes. Les données sont accessibles via un fichier texte. Vous pouvez les télécharger en exécutant les lignes suivantes :

```
import pyensae
file = pyensae.download_data("velib_vanves.zip", website = "xd")
               # affiche ['velib_vanves.txt']
```
Le fichier récupéré a l'aspect suivant :

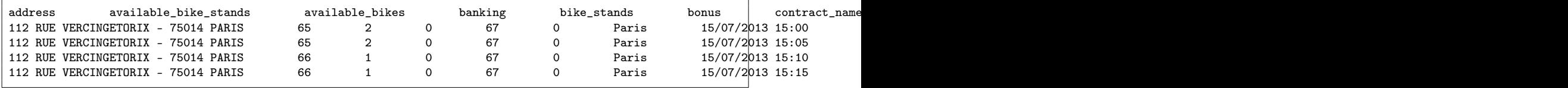

Le module pyensae est accessible à l'adresse suivante : [http://www.xavierdupre.fr/site2013/index\\_](http://www.xavierdupre.fr/site2013/index_code.html) [code.html](http://www.xavierdupre.fr/site2013/index_code.html) $^1$  $^1$ .

Les périodes plates (figure [1\)](#page-1-0) de quelques jours sont dûes à un bug lors de la récupération des données. Il y en eut d'autres de quelques dizaines de minutes correspondant à un redémarrage de la machine collectant des données. Les parties suivantes s'appuient sur le module pandas<sup>[2](#page-0-1)</sup>.

### Première demi-heure : Récupérer les données

Les données sont accessibles via un fichier texte velib vanves 2013 07 08.txt. Il faut pouvoir les manipuler depuis un programme  $Python$  ce qu'on va faire à l'aide du module pandas. Voici quelques exemples :

 $-$  Lire une table depuis un fichier texte  $3$ :

```
import pandas
df = pandas.read_table(file, header = False, sep = "\t", decimal = ",")
```
<span id="page-0-0"></span>Il faudra considérer le paramètre parse\_dates pour convertir les dates dans un format numérique.

<sup>1.</sup> Le module est également référencé sur pipy : <https://pypi.python.org/pypi/pyensae/>. La documentation est disponible ici : <http://www.xavierdupre.fr/app/pyensae/helpsphinx/index.html>.

<span id="page-0-2"></span><span id="page-0-1"></span><sup>2.</sup> disponible ici : <http://pandas.pydata.org/>, voir également [http://www.xavierdupre.fr/blog/2013-09-14\\_nojs.html](http://www.xavierdupre.fr/blog/2013-09-14_nojs.html).

<sup>3.</sup> read\_table : [http://pandas.pydata.org/pandas-docs/dev/generated/pandas.io.parsers.read\\_table.](http://pandas.pydata.org/pandas-docs/dev/generated/pandas.io.parsers.read_table.html) [html](http://pandas.pydata.org/pandas-docs/dev/generated/pandas.io.parsers.read_table.html)

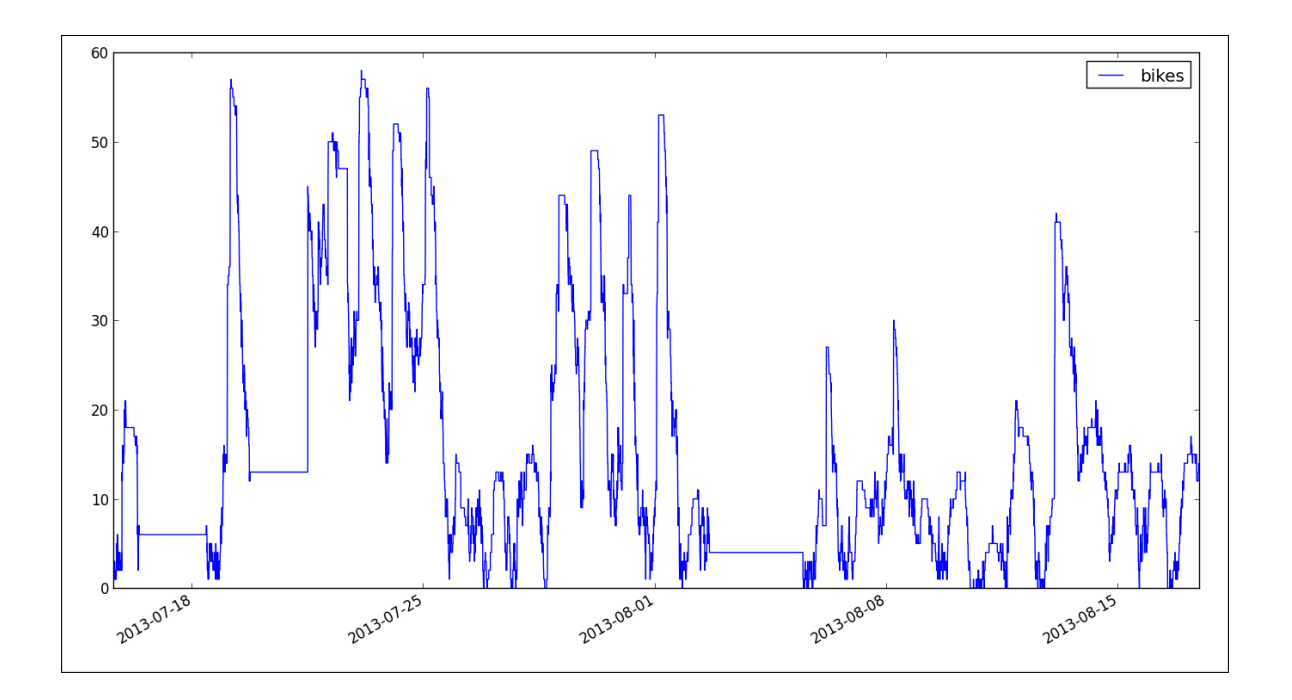

<span id="page-1-0"></span>Figure 1 : Nombre de vélos disponibles à la station Vélib, porte de Vanves à Paris

– Accéder ou modifier des données de la table $^4$  $^4$  :

une\_colonne = df.ix[:,"available\_bikes"])

– Obtenir le minimum ou maximum :

```
mx\_col = df['available_bikes'].max() # maximum d'une colonne<br>mx\_col = df.ix[:, "available_bikes'].max() # même maximum, autre écriture
mx\_col = df.x[:, "available_bikes"] . max()<br>mx = df.max()# maximum sur toutes les colonnes
```
– Obtenir un résumé des variables (min,max, ...) :

df.describe()

– Obtenir le nombre de lignes d'une table :

len(df)

– Construire un sous-ensemble de lignes vérifiant une condition :

zero = df [ df["available\_bikes"]==0 ]

– Ajouter deux colonnes :

add = df["available\_bikes"] + df["available\_bike\_stands"]

# Exercice :

A partir de là, on cherche à extraire les informations suivantes :

- la première et la dernière dates,
- le nombre maximum de vélos et de places vides,

<span id="page-1-1"></span>4. ix : <http://pandas.pydata.org/pandas-docs/dev/indexing.html#advanced-indexing-with-ix>

- la proportion du temps durant lequel la station n'a pas de vélos disponibles,
- la proportion du temps durant lequel la station n'a pas de places disponibles,
- le nombre d'emplacements de vélos à cette station.

Chaque information peut être obtenue à l'aide d'une ou deux lignes écrites en Python.

### Seconde demi-heure : Visualisation des données

On veut maintenant dessiner la série temporelle. On utilise le code suivant :

```
df = df.set_index("last_update") # on identifie chaque ligne avec une date
import matplotlib.pyplot as plt # module matplotblig
ts = df.ix[:,"available_bikes"] # on extrait la série à dessiner<br>ts.plot() \qquad # on dessine
                                    # on dessine
plt.show() \qquad # on affiche le dessin
```
Deux questions à propos de ce graphe :

- 1. Que pensez-vous de certaines valeurs aberrantes ?
- 2. Vos observations remettent-elles en question vos résultats obtenus précédemment ?

On souhaite visualiser les données de façon légèrement différente :

- Regarder la page : <http://matplotlib.org/gallery.html>.
- Choisir le graphe qui vous convient<sup>[5](#page-2-0)</sup>.
- Utiliser l'exemple pour représenter les données.

#### Troisième demi-heure : Visualisation des semaines superposées .

La courbe paraît périodique. Pour s'en convaincre, on veut tracer le même graphe que précédemment en superposant les semaines. La figure [2](#page-3-0) illustre ce qu'on veut faire. Tout d'abord on va ne garder que les informations qui nous intéressent :

df2 = df.ix[:, ["last\_update","available\_bikes"]]

Il faut pouvoir apparier les lignes correspondant à des dates différentes, par exemple :

- 2013-07-15 15:10:00 (lundi)
- 2013-14-15 15:10:00 (lundi)
- 2013-21-15 15:10:00 (lundi)

#### Exercice

– ...

Dans un premier temps, il faut ajouter une colonne à la matrice df2 qui contient le jour de la semaine et l'heure : 2013-07-15 15:10:00 devient lundi15 : 10 : 00<sup>[6](#page-2-1)</sup>. Quelques instructions qui pourraient vous inspirer :

```
import datetime
d = datetime.datetime.now()
```
<span id="page-2-0"></span><sup>5.</sup> par exemple [http://matplotlib.org/examples/api/date\\_index\\_formatter.html](http://matplotlib.org/examples/api/date_index_formatter.html)

<span id="page-2-1"></span><sup>6.</sup> Le jour de la semaine peut-être une chaîne de caractère ou un nombre.

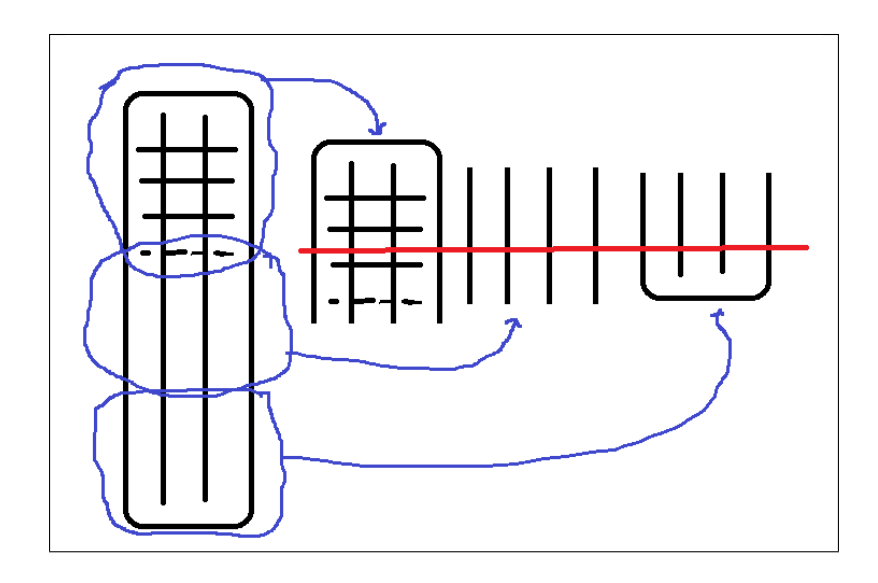

<span id="page-3-0"></span>FIGURE 2 : Manipulation des données : la ligne rouge désigne les données correspondant à la même heure et au même jour de la semaine pour plusieurs semaines.

print (d.weekday()) print (d.strftime("%H:%M")) print (d.isocalendar())

Pour ajouter une colonne dans un objet DataFrame, vous pouvez utiliser un moteur de recherche avec une requête du type pyhon pandas add a column [7](#page-3-1) Le mot-clé lambda est souvent utilisé pour condenser l'écriture de fonctions [8](#page-3-2) .

# Exercice

Une fois la troisième colonne ajoutée, il faut effectuer la transformation suggérée par la figure [2](#page-3-0) et dessiner la courbe. On pourra utiliser la fonction  $\mathtt{Dataframe.pivot}$   $^9$  $^9$ .

# Quatrième demi-heure : Données manquantes et lissage .

Deux exercices au choix.

### Exercice 1

Les graphiques montrent des courbes très saccadées. On souhaite les lisser : chaque point de la courbe non lissée correspond à une moyenne horaire de la courbe saccadée.

```
mat = numpy.matrix ( [ 0.0, 0.1, 0.3, 0.4 ] ).transpose() # crée une matrice 4x1
print (mat [ 1:-1,:] ) # enlève la première et la dernière ligne
mat = mat + mat * 2.4 * fait des additions avec cette matrice
```
<span id="page-3-1"></span>7. Vous trouverez peut-être cette page : [http://stackoverflow.com/questions/12555323/](http://stackoverflow.com/questions/12555323/adding-new-column-to-existing-dataframe-in-python-pandas) [adding-new-column-to-existing-dataframe-in-python-pandas](http://stackoverflow.com/questions/12555323/adding-new-column-to-existing-dataframe-in-python-pandas).

<span id="page-3-3"></span><span id="page-3-2"></span>8. voir <http://www.siteduzero.com/informatique/tutoriels/apprenez-a-programmer-en-python/les-fonctions-lambda>.

9. voir [http://pandas.pydata.org/pandas-docs/stable/generated/pandas.DataFrame.pivot.html?highlight=pivot#](http://pandas.pydata.org/pandas-docs/stable/generated/pandas.DataFrame.pivot.html?highlight=pivot#pandas.DataFrame.pivot) [pandas.DataFrame.pivot](http://pandas.pydata.org/pandas-docs/stable/generated/pandas.DataFrame.pivot.html?highlight=pivot#pandas.DataFrame.pivot)

## Exercice 2

On souhaite proposer une façon de remplacer les données manquantes. On désigne  $X(h, s)$  le nombre de vélos disponibles pour l'heure h et la semaine s. On note  $X(., s)$  la moyenne pour l'heure h sur plusieurs semaines et  $X(h,.)$  la moyenne hebdomadaire. On remplace une valeur manquante par  $X(h, s) = \sqrt{X(., s)X(h, .)}$ . Corriger les données pour une plage de données manquantes puis tracer le résultat.

Tout d'abord il faut remplacer les mauvaises valeurs par la valeur numpy.NaN, on propose les dernières valeurs de la semaine 31 (après '4-16:00'). Pour vérifier cela, on utilise Excel pour observer les données :

```
piv.to_excel("pivot.xlsx") # cela nécessite le module openpyxl
# si celui n'est pas installé, il faut enregistré le fichier au format texte
piv.to_csv("pivot.txt", sep="\t")
```
On remplace les valeurs de la plage détectée par NaN :

```
pi \{ '4-16:00':,31 \} = \text{numpy}.\text{NaN}# vous pouvez vérifier que sous Excel (en utilisant les lignes précédentes),
# les cellules sont vides.
```
Ensuite, ces bouts de code pourrait vous aider :

```
# on crée une matrice de type numpy.array
mx = numpy.array ( [ [ 10.0, 1.0], [2.0, 3.] ] )
# on calcule la moyenne de la première colonne
print ( numpy.average( mx[:,0] ))
# on remplace la première valeur par NaN
mx[0,0] = numpy.MaN# on calcule la moyenne de la première colonne sans les valeurs NaN
print ( numpy.average( mx[<sup>n</sup>umpy.isnan(mx[:,0]),0]) )
# on utilise la fonction isnan car numpy.NaN != numpy.NaN est vrai
print ( numpy.NaN != numpy.NaN ) # aussi surprenant que cela soit
# on parcourt toutes les dates de la matrice obtenue après pivot :
for i,k in enumerate(piv.index) :
    print (i,k)
```
Ensuite c'est à vous de jouer.

### Pour aller plus loin ou pour ceux qui ont fini plus tôt .

La complétion des valeurs manquantes vous paraît-elle judicieuse ? Comment l'améliorer ?

La société qui gère les vélib déplace les vélos des stations qui ont en trop vers les stations qui n'en ont pas assez. Dans quelle catégorie classez-vous cette station ? Pensez-vous pouvoir construire une fonction qui classe les stations vélib dans l'une de ces deux catégories ? Vous pourrez vous inspirez de ce blog : [http://www.xavierdupre.fr/blog/2013-09-26\\_nojs.html](http://www.xavierdupre.fr/blog/2013-09-26_nojs.html).